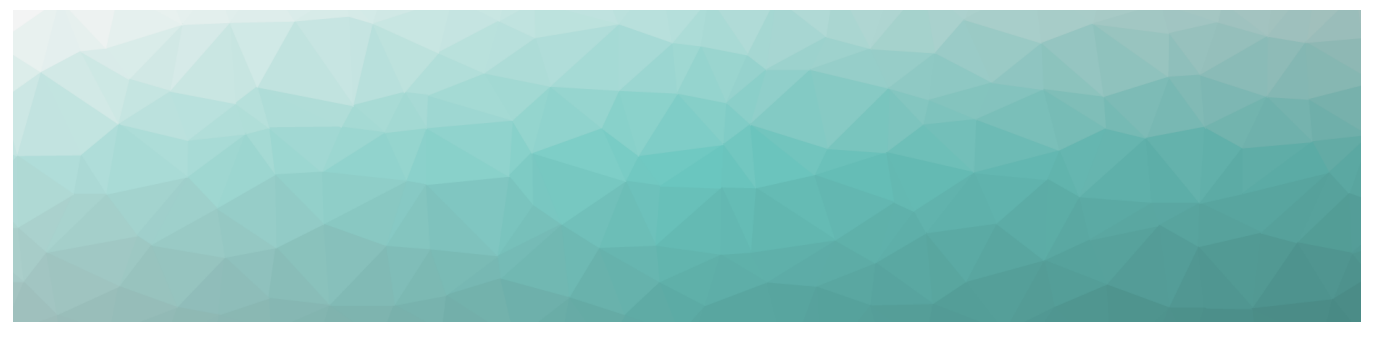

# MARTELLO | GSX is a subsidiary of

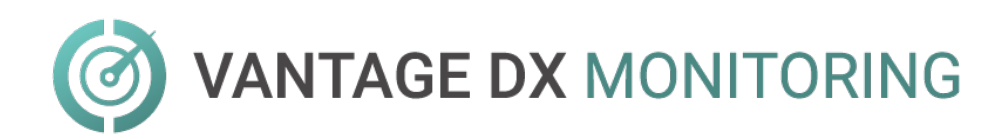

## **RELEASE NOTES**

RELEASE 3.5.0

DOCUMENT DATE: JUNE 7, 2022

#### **NOTICE**

The information contained in this document is believed to be accurate in all respects but is not warranted by Martello Technologies Corporation. The information is subject to change without notice and should not be construed in any way as a commitment by Martello Technologies or any of its affiliates or subsidiaries. Martello Technologies and its affiliates and subsidiaries assume no responsibility for any errors or omissions in this document. Revisions of this document or new editions of it may be issued to incorporate such changes.

No part of this document can be reproduced or transmitted in any form or by any means - electronic or mechanical - for any purpose without written permission from Martello Technologies.

#### **Trademarks**

MarWatch™, Savision, GSX, Martello Technologies, and the Martello Technologies logo are trademarks of Martello Technologies Corporation.

Windows and Microsoft are trademarks of Microsoft Corporation.

Other product names mentioned in this document may be trademarks of their respective companies and are hereby acknowledged.

© Copyright 2022, Martello Technologies Corporation

All rights reserved

Release Notes Release 3.5.0 - June 7, 2022

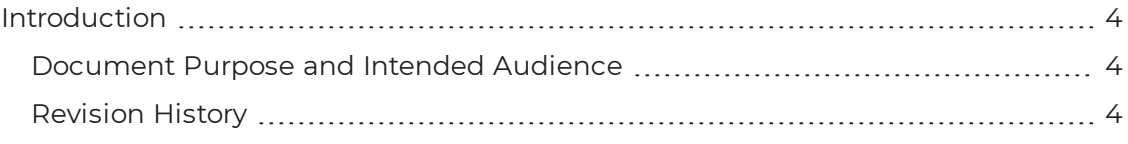

#### [CHAPTER](#page-4-0) 2

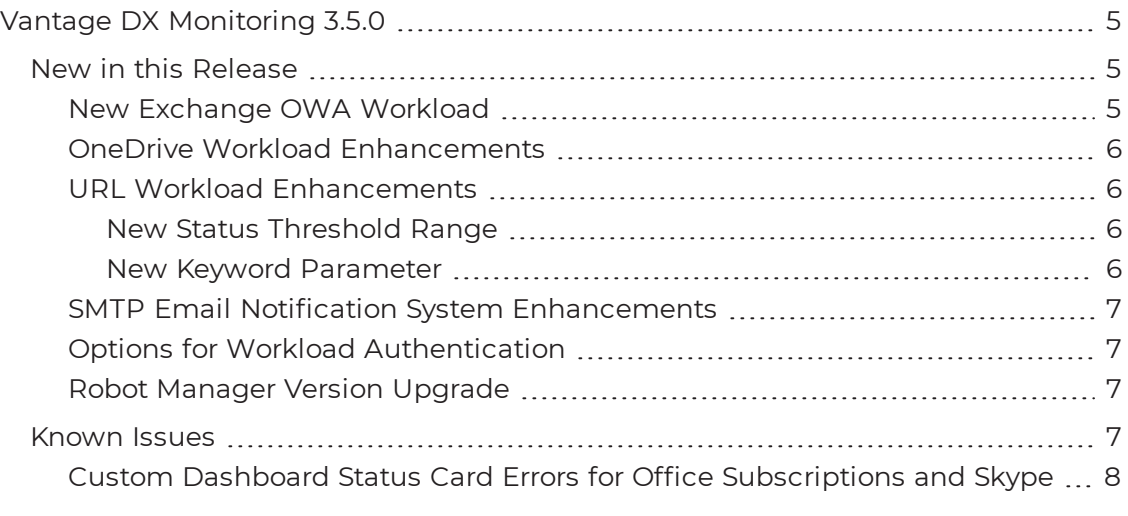

#### [CHAPTER](#page-8-0) 3

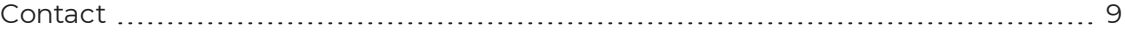

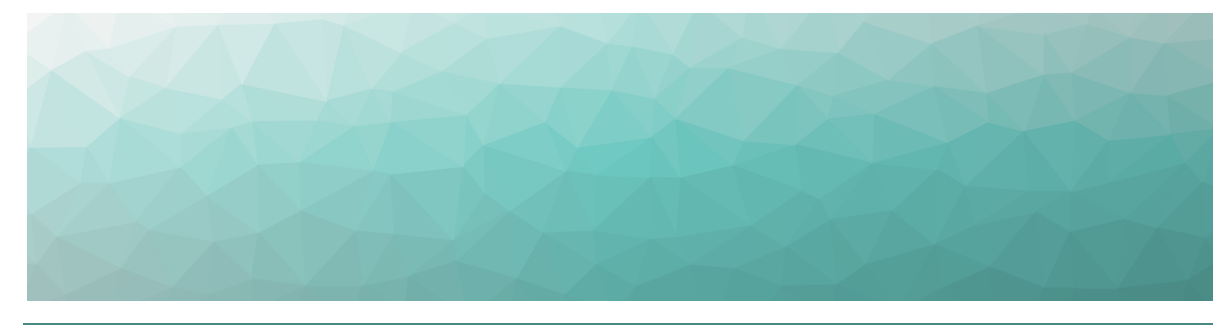

## <span id="page-3-1"></span><span id="page-3-0"></span>Introduction

Vantage DX Monitoring is a monitoring tool that provides the information you need in order to understand service delivery issues on Microsoft applications and resources. It provides you with proactive alerts so that you can work directly on issues before they become a problem for your business.

## <span id="page-3-2"></span>**Document Purpose and Intended Audience**

This document summarizes the content introduced by Vantage DX Monitoring Release 3.5.0. This document is intended for use by trained partners and end users.

## <span id="page-3-3"></span>**Revision History**

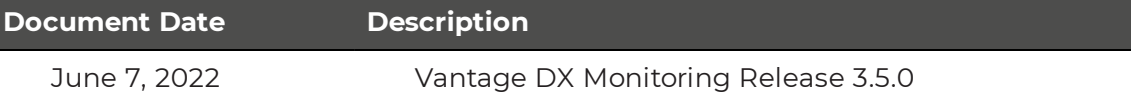

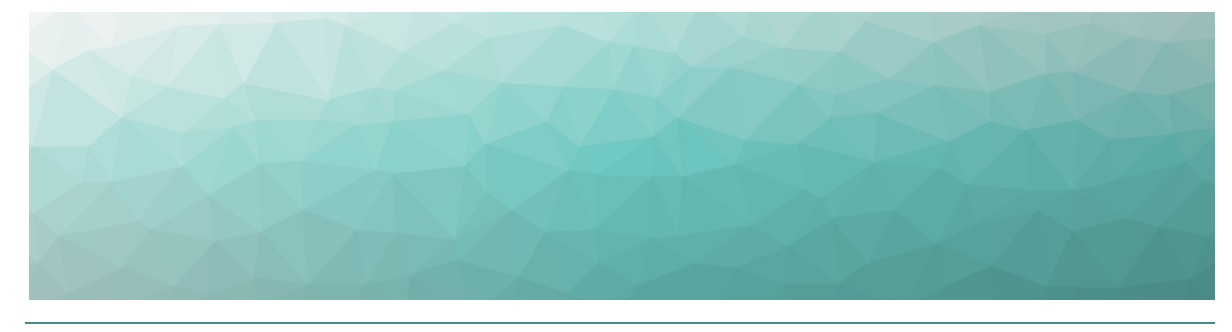

## <span id="page-4-1"></span><span id="page-4-0"></span>Vantage DX Monitoring 3.5.0

The following sections provide a summary of the changes introduced in Vantage DX Monitoring Release 3.5.0, as well as any known issues.

- "New in this [Release"](#page-4-2) on page 5
- ["Known](#page-6-3) Issues" on page 7

## <span id="page-4-2"></span>**New in this Release**

Vantage DX Monitoring includes the following new features and enhancements:

- . "New Exchange OWA [Workload"](#page-4-3) on page 5
- "OneDrive Workload [Enhancements"](#page-5-0) on page 6
- $\bullet$  "URL Workload [Enhancements"](#page-5-1) on page 6
- . "SMTP Email Notification System [Enhancements"](#page-6-0) on page 7
- "Options for Workload [Authentication"](#page-6-1) on page 7
- "Robot Manager Version [Upgrade"](#page-6-2) on page 7

#### <span id="page-4-3"></span>New Exchange OWA Workload

This release introduces a new workload to monitor the performance of the Exchange Outlook Web Access (OWA) application. Simulated tests include:

- opening a mailbox
- creating an email
- creating a meeting

The Robot Managers report on the time it takes to complete each of these activities, and trigger notifications when performance thresholds are breached. The thresholds are configurable.

You can view the data for this workload in the Power BI report, Cross Analysis page. To view the Exchange OWA health status in the Web UI, you can add the Exchange OWA status component to any custom dashboard.

## <span id="page-5-0"></span>OneDrive Workload Enhancements

The OneDrive workload has been enhanced to include a new test to measure the time required to create a OneDrive folder. If you use Power BI to view OneDrive metrics, you must upgrade the Power BI template to version 2.7.0.26399 to see the OneDrive folder test metrics.

Additionally, the previous status and notification thresholds for logging into and uploading a file to OneDrive have been separated into individual thresholds to provide more granular control over threshold values for these tests. All thresholds for this workload are configurable.

## <span id="page-5-1"></span>URL Workload Enhancements

The URL workload has been enhanced to provide more control over the HTTP response codes that trigger Critical health statuses and related notifications.

There are now two methods to control the triggers for Critical health status and notifications.

#### <span id="page-5-2"></span>**New Status Threshold Range**

Previously, the status and notification thresholds for the URL workload included a status code threshold that allowed you to exclude one returned status code from triggering a Critical status.

New status thresholds are available to allow you to define a range of status code responses that are excluded from triggering Critical statuses and notifications.

With these new thresholds (**URL HTTP Min Status Code Success Threshold** and **URL HTTP Max Status Code Success Threshold**), you can now define a range of HTTP status codes that are excluded from triggering Critical statuses and notifications. There must be a value entered for both new thresholds, and both thresholds have a default value of 200.

For example, if you want to exclude all status codes between 200 and 399 from triggering Critical statuses, enter 200 and 399 into the respective minimum and maximum Status Code Success thresholds.

#### <span id="page-5-3"></span>**New Keyword Parameter**

A new optional workload parameter allows you to trigger a Critical status based on a keyword match in the body of the HTTP response.

Use the new **Critical Keyword Search** parameter to enter a keyword search that, when matched in an HTTP response body, automatically triggers a Critical status and related notifications. The Critical Keyword Search parameter is case insensitive.

For example, if you want to trigger a Critical status if a response body contains the words "offline" (regardless of the status code range defined in the status thresholds), enter offline in the Critical Keyword Search parameter.

## <span id="page-6-0"></span>SMTP Email Notification System Enhancements

This release introduces the option to specify a user name or an email address when configuring the login credentials for SMTP-based notification systems.

## <span id="page-6-1"></span>Options for Workload Authentication

This release includes new optional parameters that allow you to select the authentication mode for the following workloads:

- Exchange Free/Busy
- Exchange MAPI
- Exchange Online
- Hybrid Mail Routing
- Internal Mail Routing
- Office 365 Health
- OneDrive
- Roundtrip Mail Routing
- SMTP Gateways
- Teams
- Teams Advanced

You can choose from the following authentication modes:

- Direct
- Passive ADFS
- Passive ADFS No Proxy
- Passive Native
- Passive Native Device
- MSAL

The default authentication mode is the Microsoft Authentication Library (MSAL).

## <span id="page-6-2"></span>Robot Manager Version Upgrade

The Robot Manager software has been upgraded to version 4.6.0.0 for this release. If you have Robot Managers installed in a Federal Information Processing Standards (FIPS) environment, you must upgrade to this version. Otherwise, you can optionally upgrade to this version.

## <span id="page-6-3"></span>**Known Issues**

The following items are known issues in this release of Vantage DX Monitoring:

• "Custom Dashboard Status Card Errors for Office [Subscriptions](#page-7-0) and Skype" on [page](#page-7-0) 8

## <span id="page-7-0"></span>Custom Dashboard Status Card Errors for Office Subscriptions and Skype

The Office Subscription and Skype for Business statuses are now obsolete and have been removed from the system MS Service Health dashboard. However, any custom dashboards that were created prior to Release 2.4 and that contain those obsolete statuses will display an error on those health status cards.

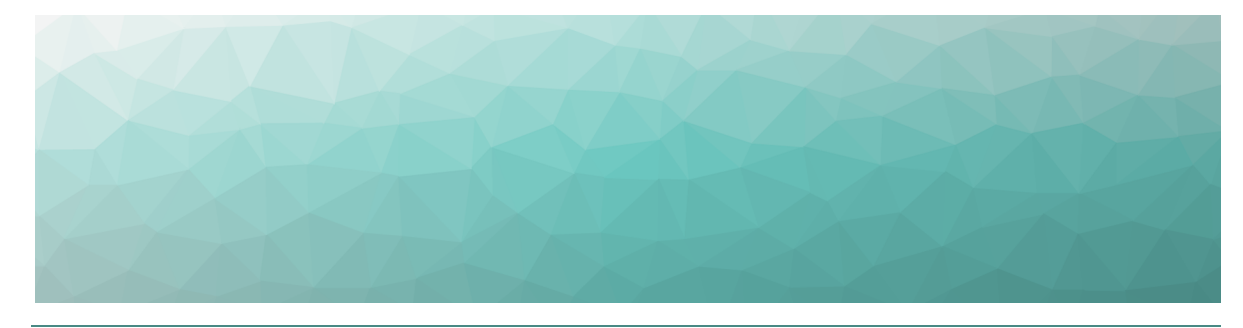

## <span id="page-8-1"></span><span id="page-8-0"></span>Contact

For additional information, please visit our support page at [https://support.martellotech.com](https://support.martellotech.com/), or email our Support Team at [gsx](mailto:gsx-support@martellotech.com)[support@martellotech.com.](mailto:gsx-support@martellotech.com)

© Copyright 2022, Martello Technologies Corporation. All Rights Reserved. MarWatch™, Martello Technologies, and the Martello Technologies logo are trademarks of Martello Technologies Corporation.

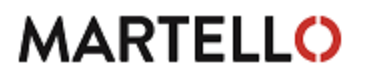

**MARTELLO** Corporation.<br>acknowledged. The mentioned in this document may be trademarks of their respective companies and are hereby acknowledged.